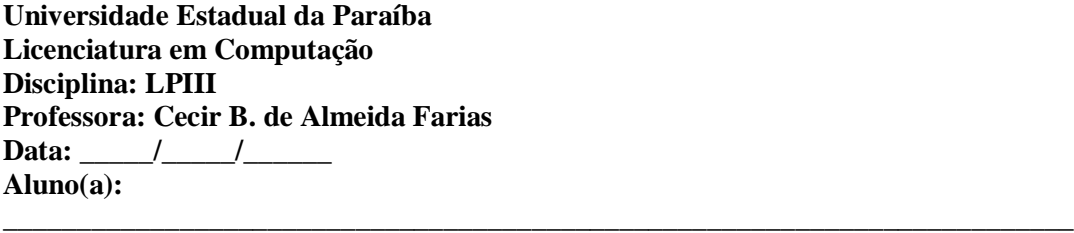

## *Banco de Dados de uma Revenda Internacional de Automóveis*

Este banco de dados foi criado por uma revenda de automóveis com o objetivo de manter atualizado um cadastro com os modelos de carros de cada marca que cada uma das suas filiais tem disponíveis na própria loja. Para isto foram utilizadas as seguintes relações: **descrição dos modelos dos carros e suas respectivas marcas (***Modelo***)**, **descrição das marcas dos carros (***Marca***)** e **descrição das filiais da revenda (***Filial***).** A relação *Disponíveis* representa a disponibilidade dos carros de cada marca em cada filial da loja.

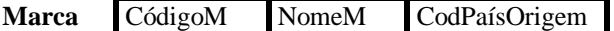

Relação que contém a descrição das marcas dos modelos disponíveis na loja. CódigoM - Um código único reservado para cada marca; NomeM - Nome da marca; CodPaísOrigem - País de origem da marca.

## **Modelo**

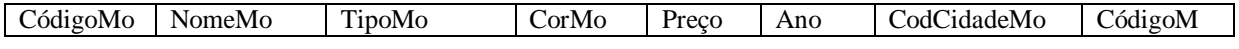

Relação que contém a descrição de cada modelo de carro e sua marca.

CódigoMo - código único reservado para cada modelo;

NomeMo - Nome do modelo (ex.: EcoSport, *Gol, Corsa, .*...)

TipoMo - Tipo do modelo em relação ao nível de acessórios (ex.: *SL, GL*, ...)

CorMo - Cor predominante de fabricação do modelo;

CodCidadeMo - A cidade onde o modelo foi projetado;

CódigoM = Código da marca deste modelo.

Preço= Preço do modelo

Ano= Ano de fabricação

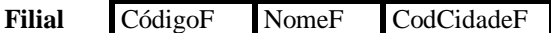

Relação de filiais da loja.

CódigoF - Um código único reservado para cada filial da loja;

NomeF - Nome da filial;

CodCidadeF - Cidade onde a filial está situada.

**Disponíveis** CódigoMo CódigoF Data Qtde

Relação que descreve os modelos que encontram-se disponíveis em cada loja. CódigoMo - Código do modelo;

CódigoF - Código da filial onde este modelo encontra-se disponível; Data - Data da primeira entrada de um carro deste modelo na filial; Qtde - Quantidade de carros deste modelo disponíveis na filial.

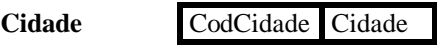

Relação que descreve as cidades CodCidade: Codigo de cidade; Cidade: Nome de uma cidade.

## **País** CodPais Pais

Relação que descreve os países CodPais: Codigo do pais; Pais: Nome do país.

Crie código em SQL para realizar as seguintes tarefas:

- 1. Criar as tabelas
- 2. Inserir dados na tabela Modelo
- 3. Altere o tamanho do tipo de Modelo (por exemplo: antes era char(2) e agora deve ser varchar(10)
- 4. Adicione o atributo EstadoF com tamanho (2) para a tabela Filial
- 5. Pesquise qual o valor do modelo de carro mais caro.
- 6. Para cada modelo, obter o nome e a cor agrupados pela cidade de origem
- 7. Selecionar os modelos de carros que foram fabricados entre 1995 e 2005
- 8. Obter as marcas de automóveis do Brasil
- 9. Obter uma lista de filiais ordenada (em ordem crescente) pelo nome
- 10. Atualize o nome do modelo EcoSport para Eco**Adventure**
- 11. Remova o modelo de automóvel que possui código C1788
- 12. Obter todos os dados de todas as filiais;
- 13. Obter o código das marcas que estão disponíveis na filial "*Filial\_X*";
- 14. Obter as cores predominantes dos modelos da marca "*Ford*";
- 15. Obter os códigos das filiais que não expõem nenhum carro de cor predominante "*azul*" e de marcas da "*Alemanha*";
- 16. Obter os códigos das filiais que tenham disponível algum modelo de uma marca que fabrique modelos com cor predominante "*vermelha*".
- 17. Obter a quantidade de carros de cada marca que estão disponíveis nas filiais de "Curitiba".
- 18. Remova a tabela Cidade